# Instruction to apply for accommodation

# **Apply for accommodation**

At the website <a href="https://iskam.vsb.cz/">https://iskam.vsb.cz/</a> or <a href="https://iskam.vsb.cz/Login">https://iskam.vsb.cz/Login</a> student will login to the dormitory system.

# 1. Login

The method of logging in is addressed in the manual "Instruction to log in and orientation in the accommodation system ISKAM".

### a. Designed for new foreign students of VSB-TUO except Slovakia:

You log to the system through the web address https://iskam.vsb.cz/login.

Choose your language.

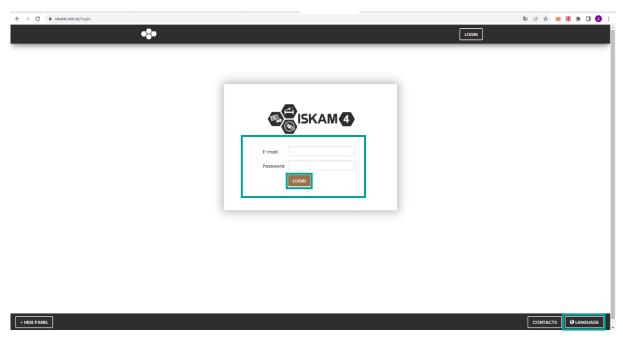

### Student from VSB-TUO:

- fill in the e-mail address you provided during registration in the electronic study application
- use the password you provided during registration in the electronic study application
- click on login

b. <u>Designed for foreign students of VSB-TUO and OU except Slovakia, who were granted</u> an identification number by the VSB-TUO card center

You log to the system through the web address <a href="https://iskam.vsb.cz/">https://iskam.vsb.cz/</a>.

Choose your language.

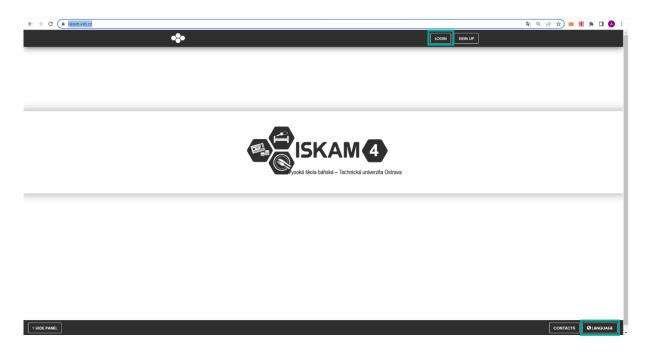

# Student and employee of VSB-TUO

will use the login data from the SSO system (Single Sign On)

# <u>Student of OSU who has been assigned an identification number by the VSB-TUO card center</u>

will use the login data from the SSO system.

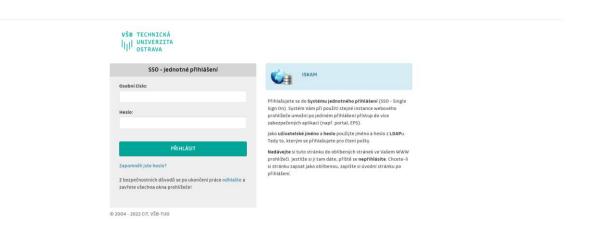

c. Designed for foreign students of another school and other persons from abroad except Slovakia (who have not yet resided in the dormitory)

You log to the system through the web address <a href="https://iskam.vsb.cz/Registrace/Registrace/R

Choose your language.

Fill in the data in the registration form.

Click on REGISTER

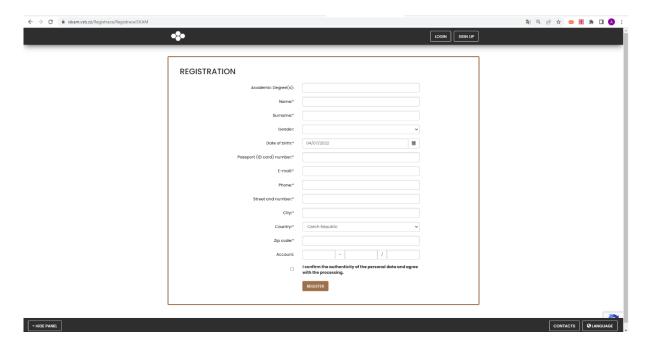

You log to the system through the web address <a href="https://iskam.vsb.cz/login">https://iskam.vsb.cz/login</a>.

After successful registration, you will receive an e-mail with a link to set a password. Only after setup will you be able to log in.

# 2. Application

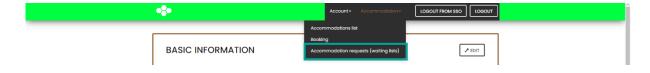

Select the required waiting list and confirm in the dormitory system to enter the main menu option "Accommodation – Accommodation requests (waiting lists)":

- the list "Foreign student except Slovakia / Foreign student except Slovakia " is intended for those interested in accommodation from abroad except those from the Slovakia
- the list "Summer accommodation (foreign student) / letní ubytování (zahraniční student)" is intended for those interested in accommodation during the summer months

(July – August). Students from abroad except Slovakia.

After selecting the waiting list, click the button to submit a new request.

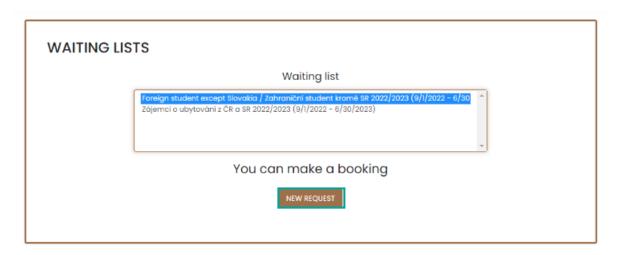

### 3. The preferred date of arrival

**SELECT the preferred DATE OF ARRIVAL** at the dormitory. The departure date is a fixed date. **It will be solved only with the staff of the Accommodation office.** 

The applicant can also write his / her other additional requirements regarding the accommodation (roommate's name, building). It concerns especially foreign students!

If you are applying for a Housing contract for getting the visa, check the box: "I am applying for a visa".

**IMPORTANT!!!** If the correct Embassy is not listed here, please do not deal with it. We hand over the Housing contracts to your study department, which will send it to you.

For reasons of capacity, the selected dormitory, room and date of arrival may be changed by the Accommodation office.

The applicant will confirm his / her selection with the "Apply now" button and the application will be submitted.

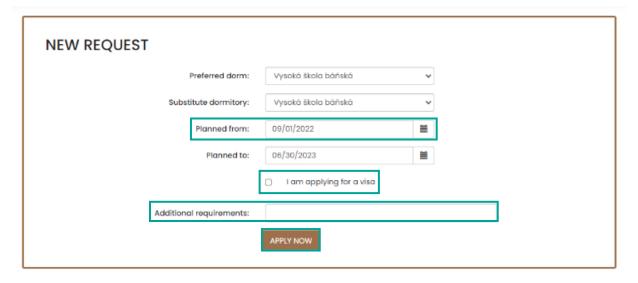

The application is submitted and currently in the Pending state (Approval in progress).

|                                                                                                    |                                    | Waitir                                | ng list                    |                                  |
|----------------------------------------------------------------------------------------------------|------------------------------------|---------------------------------------|----------------------------|----------------------------------|
| Foreign student except Slovakia / Zahranični student kromě SR 2023/2024 (9/18/2023 - 6/30/ ^ Foreign student except Slovakia / Zahranični student kromě SR 2022/2023 (3/8/2023 - 6/30/2 Zájemci o ubytování z ČR a SR 2022/2023 (3/8/2023 - 6/30/2023) |                                    |                                       |                            |                                  |
|                                                                                                    |                                    | Red                                   | quest                      |                                  |
|                                                                                                    |                                    | Request status:                       | Approval in progress       |                                  |
|                                                                                                    |                                    | Preferred dorm:                       | Vysoká škola báňská        |                                  |
|                                                                                                    | Subs                               | stitute dormitory:                    | Vysoká škola báňská        |                                  |
|                                                                                                    |                                    | Preferred room:                       | A 603A                     | CANCEL YOUR PREFERRED ROOM       |
| If the reque you.                                                                                                    | st is satisfied in the dormitory w | vhere you have a pr                   | referred room, this room w | ill be automatically assigned to |
|                                                                                                    |                                    | Planned from:                         | 9/13/2023                  |                                  |
|                                                                                                    |                                    | Planned to:                           | 6/28/2024                  |                                  |
| I am interested in ac                                                                                                    | commodation only in the 1st s      | emester (only for<br>ASMUS students): | 0                          |                                  |
|                                                                                                    |                                    | Points:                               | 1000                       |                                  |
|                                                                                                    |                                    | School:                               | Select your school fro     | m the list                       |
|                                                                                                    | Ce                                 | ertificate of study:                  | Add confirmation about     | study                            |

If the applicant already lives in the dormitories, his / her preferred room (the current room where he / she lives) will appear in the application. If the request is satisfied where you have a preferred room, this room will be automatically assigned to you.

Important!! However, the current room may not be allocated. It is necessary to check after the approval of the application whether the room has been allocated for you, see point 4. Room selection.

The applicant has also the opportunity to cancel the preferred room from the previous accommodation and choose a new room (see later).

The applicant who are only interested in accommodation in the 1st semester (winter semester) check the box of interest in accommodation in the 1st semester. It only applies to students of exchange program, e.g. ERASMUS. The contract termination date will be adjusted for those applicants. If the box is not checked, it is assumed that the applicant will be in residence for both semesters.

The applicant selects the type of school he / she is applying to. The applicant enter a certificate of study.

The applicant who lives in the dormitories at the time of the application and has a deposit will remain this deposit in the ISKAM system for the following year.

Other applicants must pay the deposit together with the submitted application according to the current instructions for the given application (Accommodation time schedule).

|                                                                                                    | Wait                                                                  | ing list                         |  |  |
|----------------------------------------------------------------------------------------------------|-----------------------------------------------------------------------|----------------------------------|--|--|
| Foreign student except Slovakia / Zahraniční student kromě SR 2023/2024 (9/18/2023 - 6/30/^Foreign student except Slovakia / Zahraniční student kromě SR 2022/2023 (3/8/2023 - 6/30/2 Zájemci o ubytování z ČR a SR 2022/2023 (3/8/2023 - 6/30/2023) |                                                                       |                                  |  |  |
|                                                                                                    | Re                                                                    | quest                            |  |  |
|                                                                                                    | Request status:                                                       | Approval in progress             |  |  |
|                                                                                                    | Preferred dorm:                                                       | Vysoká škola báňská              |  |  |
|                                                                                                    | Substitute dormitory:                                                 | Vysoká škola báňská              |  |  |
|                                                                                                    | Planned from:                                                         | 9/1/2023                         |  |  |
|                                                                                                    | Planned to:                                                           | 6/28/2024                        |  |  |
| I am interested in c                                                                                                    | ccommodation only in the 1st semester (only for<br>ERASMUS students): |                                  |  |  |
|                                                                                                    | Points:                                                               | 1000                             |  |  |
|                                                                                                    | School:                                                               | Select your school from the list |  |  |

**Only after the deposit payment**, the status of your application will change from "Approval in progress" to "Preliminary approved", it means that the applicant will be allocated accommodation.

### 4. Room selection

According to the current instructions for the given application (Accommodation time schedule), the status of the application will change to **Satisfied**.

- a) **Students** who have been interested in **booking their room, and reservations will be possible,** will have this room approved (allocated).
- b) For students who are interested in booking a room and booking will NOT be possible, the room will be selected by the staff of the Accommodation office.
- c) In the event that the student **is not interested in booking his room**, the room will be selected by the staff of the Accommodation office.

d) For new students, the room can selected by the staff of the Accommodation office or new students will have the opportunity to choose a room themselves - make a reservation according to the dates specified in the Accommodation time schedule or in the Accommodation Decision.

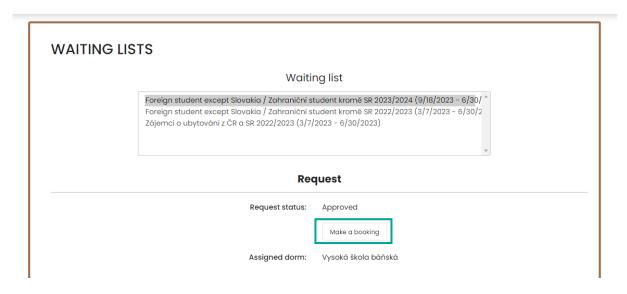

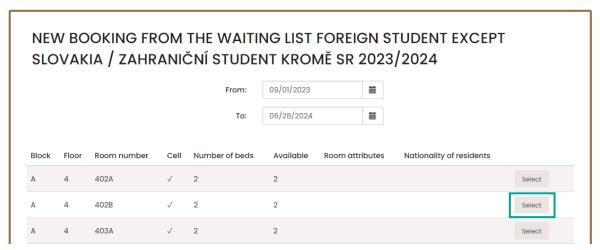

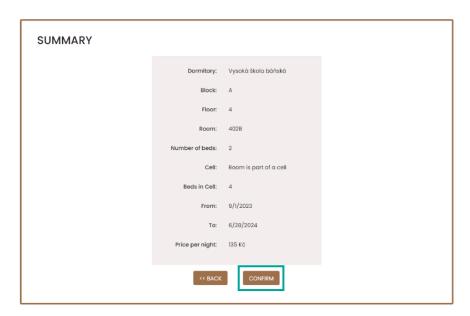

#### 5. Accommodation overview

You will see your reservation in the Accommodation - accommodation summary.

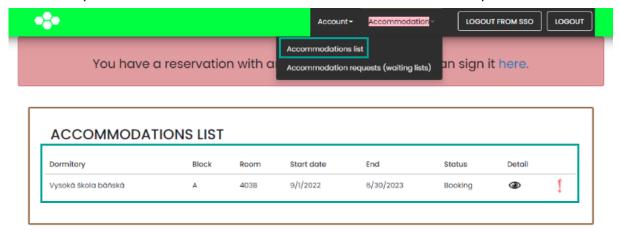

### 6. Signing contract

Once your request has been granted, you will be able to sign the Housing contract electronically.

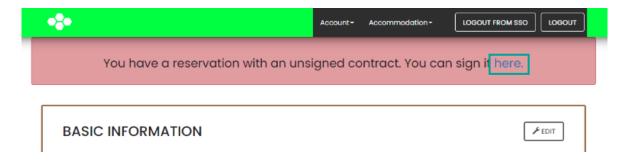

The Housing contract can be signed after filling in all the necessary basic data, incl. bank account number (foreign students except Slovakia fill in only IBAN).

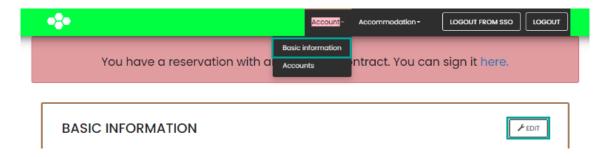